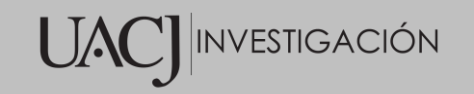

**Título del Proyecto de Investigación a que corresponde el Reporte Técnico:** TRUEQUE: PROTOTIPO DE APLICACIÓN MÓVIL PARA EL

INTERCAMBIO DE LIBROS USADOS EN LA DMCU

**Tipo de financiamiento**

Sin financiamiento

# **TÍTULO DEL REPORTE TÉCNICO**

TRUEQUE: PROTOTIPO DE APLICACIÓN MÓVIL PARA EL INTERCAMBIO DE LIBROS USADOS EN LA DMCU

Autores del reporte técnico:

Oscar Chavez Magallanes (matrícula 132239)

-------------------

Jesús Israel Hernández Hernández

**Coordinación General de Investigación y Posgrado** UACJ-Investigación

# **TÍTULO DEL REPORTE TÉCNICO**

## **Resumen del reporte técnico en español (**mínimo 600 palabras):

En Universidad Autónoma de Ciudad Juárez (UACJ) existe el problema de que la situación económica no permite a algunos estudiantes adquirir libros nuevos, lo cual perjudica su desempeño académico. Debido a lo anterior, se plantea el desarrollo de un prototipo de aplicación móvil para ser usado por los estudiantes de la UACJ, el cual permite el intercambio de libros, ya sea libro por libro, o por una cantidad de dinero definida por ambas partes.

Este prototipo tiene la característica de conectarse a una base de datos local en una computadora, la cual recibe la información a través de una aplicación móvil desarrollada en el Sistema Operativo Android y se comunican por medio de una red Hotspot en Windows.

## **Resumen del reporte técnico en inglés (**mínimo 600 palabras):

At the Autonomous University of Ciudad Juárez (UACJ) there is the problem that the economic situation does not allow some students to acquire new books, which affects their academic performance. Due to the above, the development of a mobile application prototype is proposed to be used by the students of the UACJ, which allows the exchange of books, either book by book, or for an amount of money defined by both parties. This prototype has the characteristic of connecting to a local database on a computer, which receives the information through a mobile application developed in the Android Operating System and communicates through a Hotspot network in Windows.

**Palabras clave:** aplicación móvil, libros de texto, trueque.

**Usuarios potenciales (**del proyecto de investigación**):**

Alumnos de la UACJ-DMCU.

**Reconocimientos (**agradecimientos a la institución, estudiantes que colaboraron, instituciones que apoyaron a la realización del proyecto, etc.**):**

Agradecimiento al alumno **Oscar Chavez Magallanes** con matrícula **132239** por su esfuerzo y dedicación en culminar el proyecto.

# **1. INTRODUCCIÓN**

En el año 2018, la inflación anual de los libros en México creció alrededor del 4% y tuvo un efecto dañino para las personas que necesitaban libros de texto ya sea para el ámbito escolar o lecturas personales, esto afecto a estudiantes universitarios de todo el país en poder adquirir sus libros a precios accesibles para concluir sus estudios [1].

En una encuesta en línea realizada a los alumnos de la UACJ (véase apéndice "A") se demostró que los libros de texto requeridos para diferentes asignaturas del semestre les resultaron caros, pues más del 60% contestaron que les parecían que tenían un precio alto por una u otra razón, algunos estudiantes no logran obtener los libros de texto que se requieren durante el ciclo escolar. Este es un problema que parece agravarse con el paso del tiempo y no se ha podido establecer una solución especifica o en algunos casos ni se atiende, causando problemas en el rendimiento académico de sus materias, por una parte, está la biblioteca donde los alumnos pueden consultar algunos libros durante un periodo, pero de igual modo estos son escasos al momento de satisfacer la demanda. Estudiantes de una universidad en otro estado de la república intentaron realizar una aplicación de intercambio de libros, fallo debido a que las personas establecían qué libro exactamente querían eso ocasionaba un problema, pues era muy improbable que una persona tuviera exactamente lo que la otra quería [2].

Con este proyecto se pretende atender a los alumnos que no tienen la capacidad para comprar un libro nuevo, pueden buscar su libro con otros compañeros de la universidad

dentro de la aplicación móvil y obtener el libro por un menor costo o intercambiar uno o varios para conseguir el de su agrado, teniendo la posibilidad de un intercambio de forma segura en las instalaciones de la universidad y satisfaciendo esta necesidad de algunos alumnos y puedan tener un mejor rendimiento académico. Además, basándose en la encuesta electrónica (véase apéndice "A") más del 87 % de los entrevistados dan por bien la innovadora aplicación basándose en el aspecto económico y ecológico que esta puede proporcionar al solucionar esta problemática planteada.

## **2. PLANTEAMIENTO**

#### - **Antecedentes**

Los libros de texto hoy en día conforman las herramientas esenciales para el desarrollo personal de los alumnos, pues estos refuerzan el conocimiento adquirido en las aulas de clase y en casa a la hora de estudiar. Los libros de texto concentran la experiencia de un tema de las comunidades académicas y científicas, ya que estos mismos pueden escribir de manera clara y simple conceptos, programas computacionales, enfoques, métodos, entre otros. Además, el tener el libro es una gran ventaja debido a que se puede consultar las veces que sea necesario. Debe ser una prioridad que los estudiantes adquieran libros de texto para las diferentes materias que cursan, esto permitirá incrementar su nivel de conocimientos apoyando su formación [2].

En México un libro en general puede llegar a costar en promedio 4 salarios mínimos, lo que aborda comúnmente a estar dirigido a una categoría de clientes que por lo general gana entre 5 salarios mínimos al día aproximadamente [2]. Por consecuente, los altos costos en la adquisición de libros para el ámbito estudiantil o de cualquier otro, hace que estos no sean accesibles para un estudiante promedio que en los primeros semestres es más común que sus padres aporten el 100% de sus ingresos, representando esto un serio problema en el desarrollo de los jóvenes universitarios.

El elevado costo de algunos libros que exigen en universidades disminuye el rendimiento académico del estudiante al no lograr conseguir estos. En una encuesta realizada en instituciones públicas de educación superior de Florida [3], a más de 20,000 alumnos se les preguntó sobre la adquisición de libros, se mencionaba qué opinión tenían sobre el costo de estos y si afectaban en su economía. Los resultados arrojaron que los costos son muy elevados para el estudiante promedio y perjudican su éxito académico, aproximadamente el 65% no compra uno o más libros

académicos exigidos por las instituciones, el 40% no alcanzan buenas notas en sus clases y un 20% termina repitiendo el curso, esto aplica de igual manera en el caso de la piratería, pues algunos estudiantes frustrados por no obtenerlos optan por descargarlos en páginas de internet y foros una versión en formato PDF (*Portable Document Format*) sin el consentimiento del autor, otros pocos estudiantes más prefieren comprarlos por Facebook y resultan estafados en pocos casos, por lo que este método no es muy factible para una compra segura y fiable, además el tiempo de traslado al punto de encuentro implica un pequeño gasto extra en el medio de transporte.

Una solución que se desarrolló en 2019 fue una aplicación móvil creada por alumnos de la Universidad Autónoma de Puebla, donde se realiza un intercambio de uno o más libros por otro. El problema que surge sobre este proyecto es que los alumnos no pueden ofrecer una cantidad de dinero por el mismo, de tal manera que si no tienen un ejemplar que le agrade a la otra persona no se puede realizar el intercambio, pues resulta difícil que una persona tenga un libro que a la otra persona sea de su agrado o interés [4].

#### - **Marco teórico**

#### **2.1Marco teórico**

#### **2.1.1 Prototipo**

Así se le nombra a la primera creación de algún dispositivo que puede tener descendientes mejores o simplemente con más herramientas que el original y estos cambios se producen con el análisis de las mejoras que se realizan en el original, tienen el objetivo de ser prueba antes de una producción real que puede ser en serie.

En el área de la informática esto se define en el modelo de un software para realizar pruebas y analizar su comportamiento, además se pueden definir y establecer mejoras futuras o corrección de errores, por lo general estas pruebas se realizan con usuarios que no conocen el sistema [5].

#### **2.1.2 Trueque**

Todo intercambio de bienes y servicios donde no se maneja efectivo. Durante periodos de crisis económicas en algunos países este se convierte en una forma muy habitual de beneficiar a las partes interesadas.

Ventajas:

- I. Conserva el capital monetario de los involucrados.
- II. Mejores relaciones y más seguras de tipo comercial.

#### Desventajas:

- I. Es difícil encontrar los interesados en el bien o servicio que se ofrece.
- II. El valor aproximando de los bienes y servicios que se intercambian resulta difícil establecer para ambas partes interesadas.

En tiempos actuales esta modalidad ha evolucionado pues ahora es más habitual realizar el intercambio de productos por medio de diversos sitios que ofrecen este tipo de negocio, en épocas de hiperinflación este método resulta funcionar muy bien ya que la gente deja de creer en el dinero [5].

#### **2.1.3 Aplicación móvil**

Es un software que comúnmente es utilizado para ejecutar aplicaciones en teléfonos celulares y tabletas, además soluciona necesidades de forma inmediata que demande el usuario y llevar acabo procesos de forma sencilla en tareas que frecuentemente requiere un ordenador.

A finales de los años 90 la compañía de comunicaciones más popular de aquel entonces NOKIA, para hacer más atractivos sus teléfonos simples que solo permitían llevar acabo funciones de mandar mensajes y realizar llamadas, decidieron programar e instalar un videojuego muy simple "La viborita" en sus dispositivos fabricados, la consecuencia fue que sus ventas incrementaron enormemente, luego poco a poco se fueron agregando más aplicaciones simples como interfaz gráfica sobre Tonos de llamada, agendas multimedia dinámicas y email, por esta simple pero potente idea cambiaría el mundo de los teléfonos celulares para siempre [6].

La empresa que llevo a cabo grandes cambios en el desarrollo de esta nueva tecnología fue Apple, el 9 de enero del 2007 presentó por primera vez el iPhone, un Smartphone de última tecnología que incluía aplicaciones móviles dinámicas, interactivas y estables, toda la gente en los Estados Unidos quería uno. Fue un nuevo inicio para las competencias en aplicaciones móviles y un nuevo mercado, pues todas las demás compañías vendedoras de teléfonos de la época se impresionaron con las enormes ventas que tuvo el iPhone como se muestra en la figura 1. Apple creó el Sistema Operativo IOS y lanzo una tienda virtual web que no tardó en ser imitada por otros sistemas operativos móviles que en aquel entonces intentaban crecer [7].

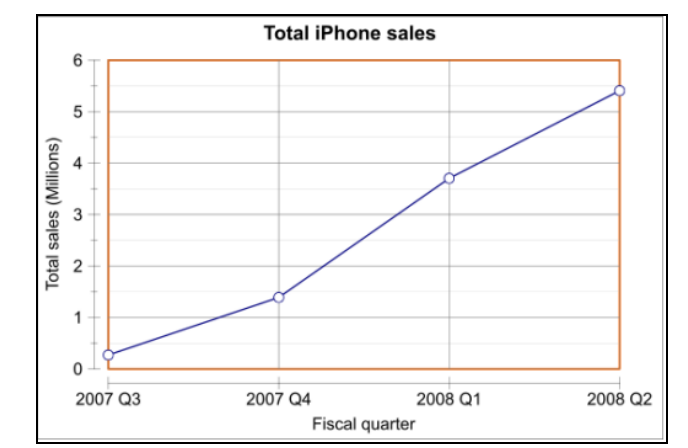

Figura 1.Tabla de ventas 2007 - 2008 de Smartphones Apple [7]

#### **2.1.4 Bases de datos**

Son un conjunto de datos almacenados de forma electrónica que atreves de programas de software y a través lenguaje informático se pueden obtener fragmentos de información que por lo general comparten una o más características en sus datos para poder extraerlos y ser consultados por uno o más usuarios, estos datos pueden estar a disposición para su lectura en cuestión de segundos. Las bases de datos se componen por medio de tablas, ahí es donde se almacena la información relacionada, las tablas a su vez están compuestas por filas y columnas, las filas conforman cada registro que vamos a almacenar y por ultimo las columnas guardan y establecen características a almacenar del registro que vamos a guardar [8].

Características

- I. Redundancia en los datos mínima.
- II. Acceso ilimitado para los múltiples usuarios.
- III. Integridad en los datos.
- IV. Consultas complejas en los datos por medio de lenguajes de programación.
- V. Seguridad de acceso encriptada para cada usuario.
- VI. Respaldo y recuperación de la información almacenada.

#### Ventajas

- I. Consistencia en los datos.
- II. Compartir datos de forma sencilla.
- III. Mejora en la integridad de los datos.
- IV. Mejora la productividad.
- V. Fácil mantenimiento en la información.
- VI. Copias de seguridad de manera sencilla.

#### Desventajas

I. Complejidad en uso de programas para la manipulación de la información.

- II. Costo de equipamientos adicionales como software y hardware.
- III. Fallos vulnerables por la centralización.
- IV. Contratación de personal experto cuando la información se hace enorme.
- V. Disponibilidad de la información va relacionada con la calidad de los servidores.

#### *2.1.4.1 Tipos de bases de datos*

En la actualidad existen muchos tipos de bases de datos pues en algunos casos tienen diferentes propósitos o alguna tiene diferentes características que otra, entre las más utilizadas en la actualidad se encuentran las siguientes:

- MySQL: es una base de datos relacional y tiene buenas críticas por los usuarios por su estabilidad y velocidad en medianas cantidades de información, no se recomienda para volúmenes enormes de datos [9].
- Microsoft SQL Server: es utilizada para grandes volúmenes de datos y destaca por ser muy fácil de aprender rápidamente, hay mucha documentación por parte de Microsoft para casi todos los problemas que aparecen cada año. Varias personas alrededor del mundo gente maneja este sistema de datos, pues es muy confiable y conocido, salió a la luz en 1989 y desde entonces no ha parado de crecer [9].
- MongoDB: Es una base de datos NoSQL famosa de este estilo, es un concepto diferente a las bases de datos siendo la alternativa de diversas empresas, [10].

#### **2.1.5 Web servicies**

Es un medio de comunicación entre una computadora central principal que a través de un programa se comunica con una o más computadoras que también tienen instalado el mismo programa, haciendo intercambio de datos a través de peticiones y validaciones sin la necesidad de conocer desde donde se hacen las peticiones o quien las hace mientras cuente con las credenciales, la ruta del servicio y en algunos casos más específicos compartan una misma red podrá ejecutarse la comunicación.

El término "Web servicie" se refiere a integrar el uso de la web con formatos en la respuesta de retorno de la petición del servicio en WSDL, XML, UDDI y SOAP.

Esta solución es una forma económica de consumir los servicios y además no se necesitan crear programas costosos para poder ejecutarlos, basta con una simple aplicación en casi cualquier lenguaje de programación para poder consumirlo. Esta tecnología no depende de ningún sistema operativo o lenguaje de programación, pues cualquier lenguaje puede entablar comunicación con el estableciendo las respuestas del servicio en un formato comprensible por todos los lenguajes como por ejemplo el XML, hace que no exista problema al momento de compartir la información.

Los web servicies se actualizan constantemente para ayudar a mantener una buena seguridad de quien los consuma, esto hace que sean operativos, rápidos y estables a la hora de utilizarlos, el estándar más popular y seguro que se maneja es el XML.

#### **2.2 Marco tecnológico**

#### **2.2.1 Smartphone**

Simplemente es un teléfono móvil que permite llevar a cabo tareas propias de PDA (*Personal Digital Assistant* o en español Asistente digital personal), se puede comparar su velocidad de procesamiento con la de un ordenador gama media alta, para ser considerados "inteligente" este debe poder ejecutar un sistema operativo móvil (SO móvil) y este debe tener una plataforma propia para el lanzamiento de aplicaciones. Los primeros Smartphones incluían cámara de fotografías y mapa GPS, en la actualidad existen herramientas que son frecuentemente actualizadas y optimizadas para un mejor desempeño del dispositivo, entre las más importantes la conexión de red inalámbrica y gran almacenamiento comparado al de una computadora profesional [11].

El primer Smartphone fue creado por IBM llamado "*Simon*", como se muestra en la figura 3, fabricado a inicios de los años 90 y tenía un costo de 900 dólares aproximadamente, con una interfaz gráfica bastante llamativa e innovadora para los usuarios de aquel entonces pues no tenía botones, era una pantalla táctil [11].

La venta de Smartphones se disparó a partir del 2009 y supero rápidamente las ventas de los ordenadores tradicionales como se muestra en la figura 4, para mediados del 2014 ya había en

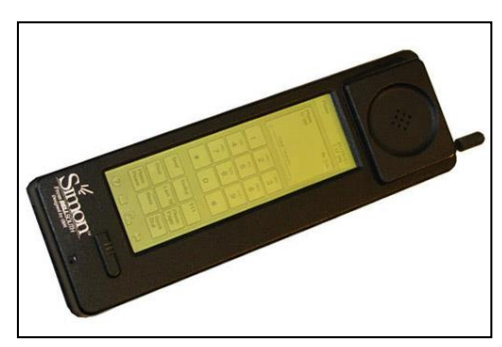

Figura 2.IBM Simon táctil con teclado numérico [11].

circulación 1,400 millones de dispositivos con esta nueva tecnología que hacía más sencillas las transacciones monetarias, compra e intercambio de productos por medio de la web y de este modo se puede definir que las personas en la actualidad prefieren realizar casi todas sus operaciones a través de teléfonos móviles [12].

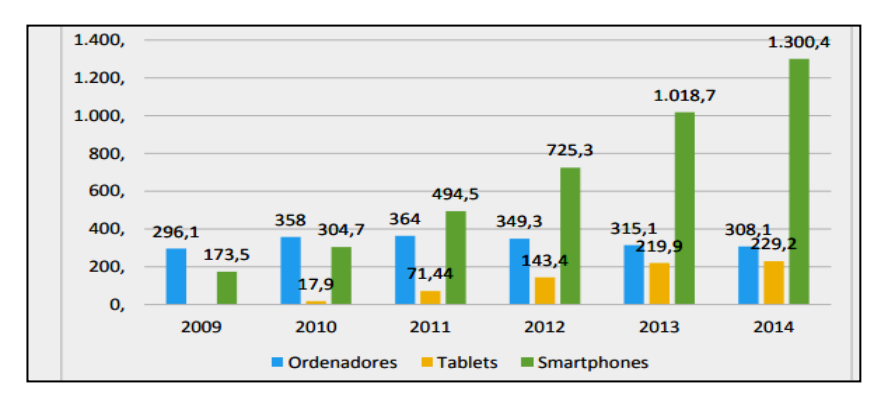

Figura 3.Tabla de ventas en millones de dólares de ordenadores, Smartphones y tabletas del 2009 al 2014 [12].

#### **2.2.2 Visual Studio**

Desarrollado por la empresa Microsoft es un conjunto de paquetes para desarrollo de software en diferentes lenguajes de programación tales como Visual Basic, C++ y desarrollo web en ASPX (Active Server Page Extended). Con estas herramientas los programadores pueden trabajar en crear Aplicaciones informáticas profesionales para sistemas operativos de Windows, Android Y aplicaciones web.

En 1997 esta empresa decidió crear soluciones de software para problemas que se aproximaban cada vez más complejos y gigantescos, todos ellos se relacionaban a la llegada del internet que los usuarios necesitaban herramientas para tareas cotidianas como una tienda en línea o buscar trabajo de forma sencilla a través de la red, esto se llevó acabo con un conjunto de paquetes en la primera versión de Visual Studio que con los años posteriores fueron incluyendo herramientas más complejas, en la figura 5 podemos observar una versión comercial de este paquete [13].

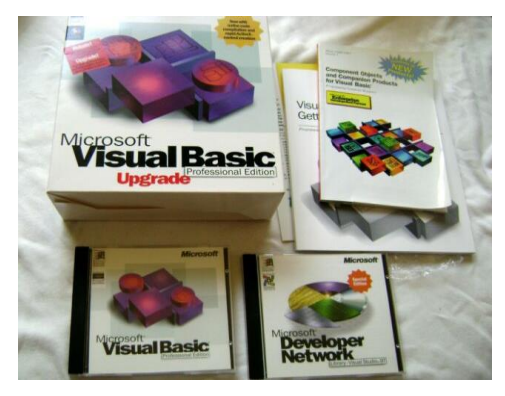

Figura 4. Paquete físico de Microsoft para desarrolladores informáticos en 1997 [13].

La interfaz gráfica obtuvo muy buenos comentarios por parte de los usuarios, los programadores del software incluyeron gran variedad de gráficos auxiliares para principiantes y herramientas de código autocompletado, haciéndose muy populares las inserciones de botones, textos e imágenes en la forma gráfica sin tener que programar cada elemento, ayudando la facilitación de aplicaciones en más corto tiempo y más organizables, en la figura 6 se muestra el entorno de trabajo con el que se trabajaba a finales de los 90 con este paquete [13].

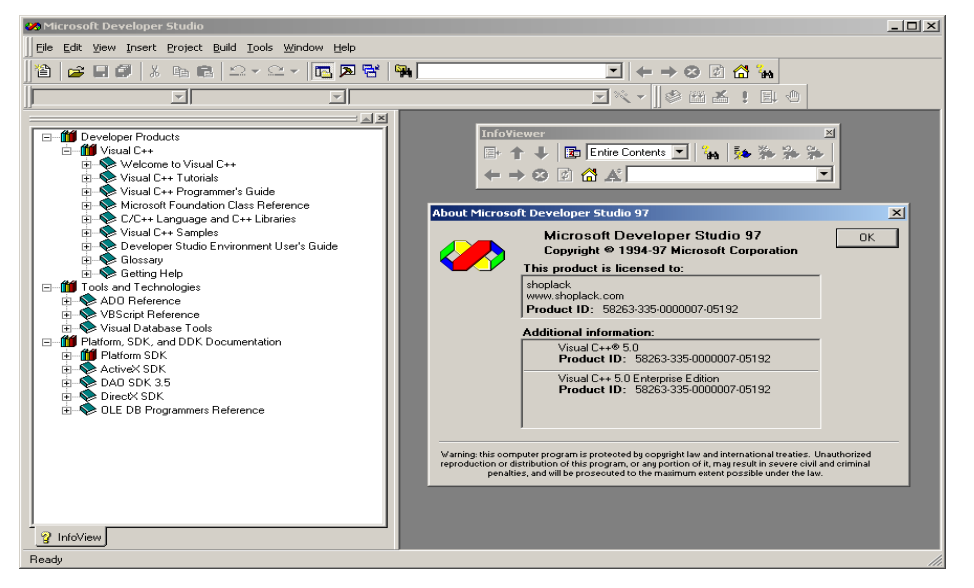

Figura 5.Interfaz gráfica de visual Studio 1997 [13].

Con el paso de los años posteriores se conservó esta estructura de técnicas y herramientas, solo se aplican actualizaciones sobre consejos o herramientas para facilitar el manejo del desarrollo de aplicaciones, la última versión estable lanzada es del 26 de marzo del 2020, además de que el software llamado Visual Basic quedó descontinuado desde 1998 pero tuvo tanto como buenas y malas críticas por su limitación que Microsoft extenderá su soporte hasta el 2024 [14]. Cabe destacar que este proyecto se realizó en visual Studio en su versión 2017 con parte de sus paquetes.

#### **2.2.3Android Studio**

Es un software enfocando a la creación de aplicaciones móviles para el Sistema Operativo Android basado en el lenguaje de programación JAVA, la primera versión estable que se lanzó fue a finales del 2014, los programadores han tenido muy buenas críticas sobre este software porque se necesitaba que existiera algo que creara código de interfaces automáticamente como lo hace visual Studio. Además, admite el desarrollo a través de C++. A continuación, se muestra una lista de requerimientos mínimos para poder ejecutar este software en un ordenador con Sistema Operativo Windows [17].

- I. Windows 7/8/10 (32 o 64 bits).
- II. GB de RAM (8 GB de RAM recomendado).
- III. GB de espacio libre mínimo (4 GB recomendado).
- IV. Resolución mínima de 1.280 x 800.

# **3. METODOLOGÍA**

## **3.2 Metodología de Cascada.**

Como se mencionó previamente, se trabaja a través de una serie fases de forma lineal (cascada). Los siguientes puntos muestran una pequeña introducción sobre ellas [19]:

- Análisis de requisitos. Establecer las necesidades de los usuarios y definir lo que debe hacer el sistema.
- Diseño. Establecer un borrador de la solución específica a partir de las exigencias que obtuvimos de los usuarios. Además, establecer cuál será el estilo de programación óptimo para alcanzar los objetivos de manera eficaz tanto de la aplicación como de los servicios.
- Codificación. Se llevará a cabo la codificación del sistema a partir de la información obtenida de los puntos anteriores como los requisitos previos.
- Pruebas. Ejecutar todas las pruebas y funciones que se establecieron en el análisis del comportamiento y rendimiento del proyecto(aplicación), para llegar a una conclusión si se está cumpliendo con los objetivos que se estableció en los requerimientos.

## **3.2.1 Análisis**

En este apartado los requisito se generan en base de las necesidades de los clientes, sin embargo, en este proyecto en particular no se cuenta con un cliente en específico que defina las necesidades, por lo que estos fueron definidos mediante experiencias propias y de algunos compañeros de la universidad, esto llevo a la motivación de ayudar a los estudiantes a hacer más accesibles los libros de texto requeridos en la universidad sin tener que recurrir a la piratería de formatos electrónicos que abundan en foros y páginas de internet.

## **3.2.1.1 Composición de la plantilla de requisitos**

Se trabaja en este proyecto con plantillas de requisitos en forma de tablas para evitar ambigüedad del lenguaje natural, conformándolas un conjunto de atributos obligatorios que se muestran en la figura 8.

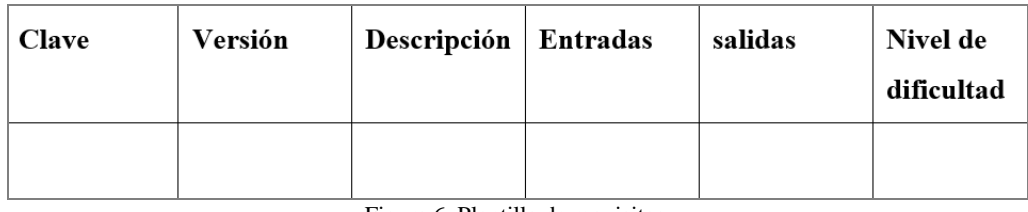

Figura 6. Plantilla de requisitos.

A continuación, se define el significado de cada una de las partes que compone la tabla en la figura 8:

- Clave: Es utilizado para tener un control de cada uno de los requisitos, además contiene números y caracteres.
- Versión: Es utilizado para indicar el número de modificación que lleva el requisito.
- Descripción: Un pequeño resumen de lo que tratara el requisito.
- Entrada: La información que se tiene para poder ejecutar las actividades.
- Salida: Es el resultado que se obtiene del proceso realizado.

## **3.2.1.2 Requisitos funcionales**

En este apartado se trabaja con las plantillas mencionadas con anterioridad, en las cuales se emplean las siglas PDIL (Prototipo de Intercambio de Libros) seguido de su identificador alfanumérico para identificar los servicios y funciones que debe realizar el sistema. En la tabla 1 se muestra un listado de los requisitos funcionales, seguido de las plantillas de requisitos más a profundidad.

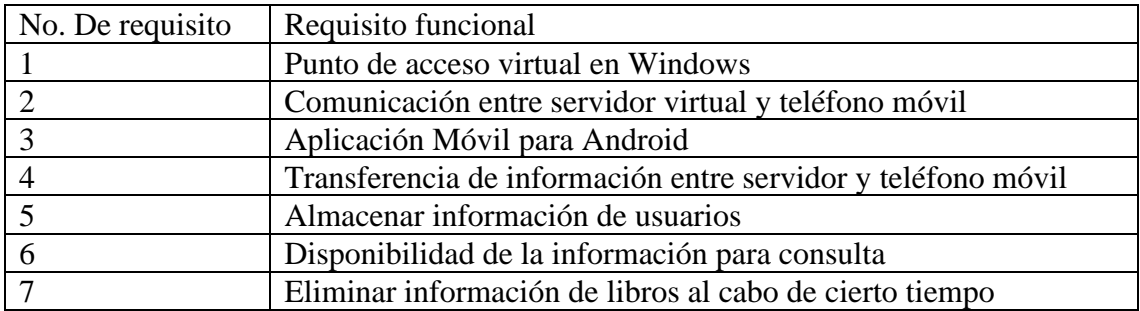

Tabla 1. Lista de requisitos funcionales.

#### **3.2.2 Diseño**

En esta sección se muestra un diseño general del prototipo con ayuda de los diagramas UML (*Unified Modeling Language*) para una idea más clara de lo que se está planteando, podemos observar cómo interactúan cada una de las partes de lo que se tiene contemplado con el fin de transmitir una idea general para todos.

### **3.2.2.1 Diagrama de casos de uso**

Este diagrama nos permite modelar parte del comportamiento del sistema concretamente identificando los principales requisitos funcionales. En la figura 9 se muestra la estructura del diagrama de las partes interactivas.

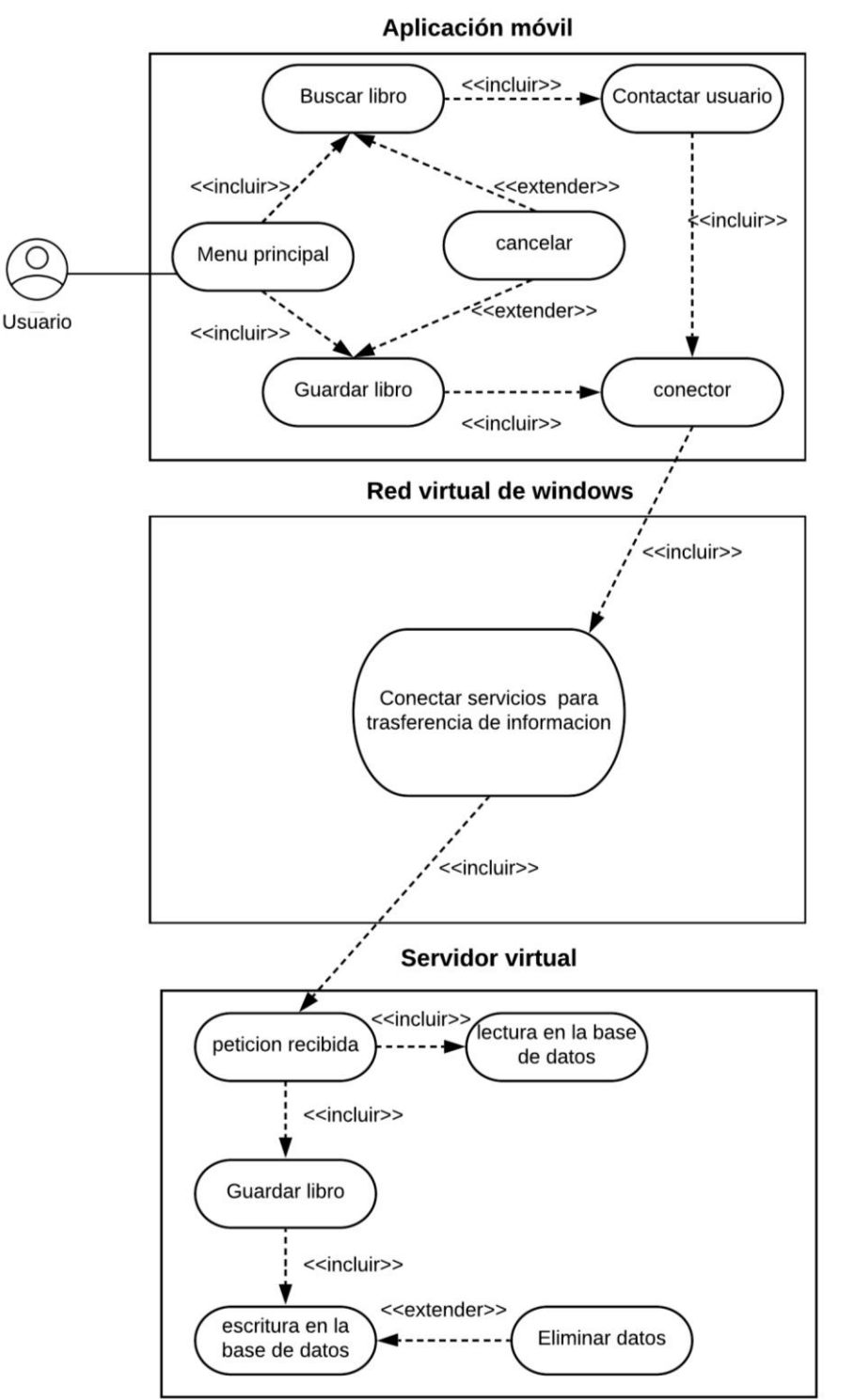

Figura 7. Diagrama de caso de uso.

#### **3.2.2.2 Diagrama de flujo de datos**

Estos diagramas nos permiten visualizar un modelado sobre cómo fluyen los datos ya sean nuevos o existentes en este caso los libros. La figura 10 se muestra la interacción cuando un usuario busca un libro y la figura 11 muestra cuando el usuario agrega un libro al sistema, esto nos ayuda a tener una idea más clara de los procesos principales con respecto a la información que se necesita consultar o agregar.

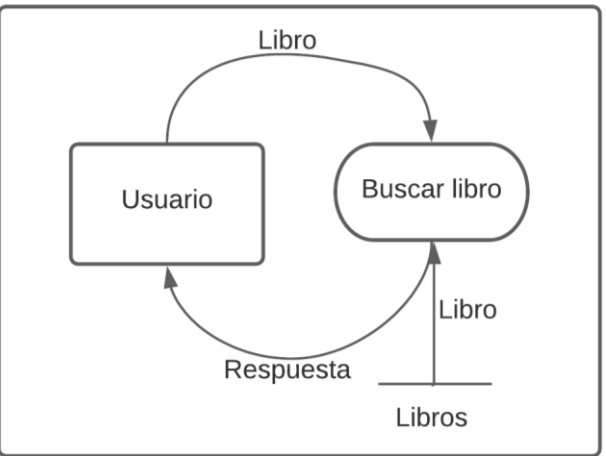

Figura 8. Diagrama de búsqueda de libros.

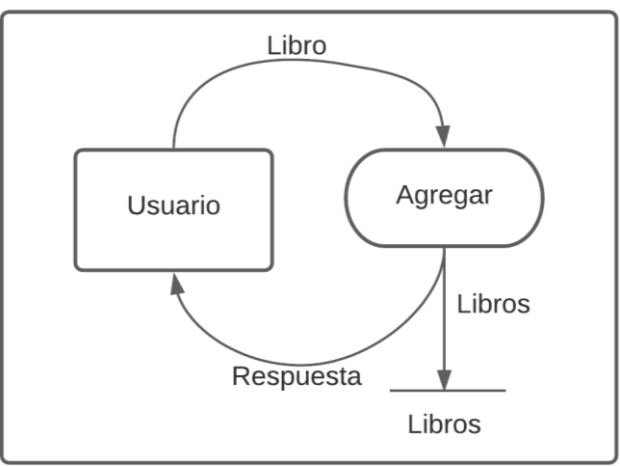

Figura 9. Diagrama de agregar libros.

Como se puede observar en las figuras anteriores, esta es la interacción en general realizada por el sistema incluyendo la aplicación móvil y el servidor web, esta envía y recibe información de la base de datos remota.

#### **3.2.3 Desarrollo**

En esta sección se establecen los resultados obtenidos de la fase de diseño. Como herramientas principales utilizadas destacan SQL Server de Microsoft Windows en su versión 2014 que es compatible con las herramientas que fueron empleadas. El Sistema Operativo Windows 10 o un teléfono móvil que cuente con Hotspot para emular la red virtual y por último Android Studio para la parte de la aplicación móvil, ejecutando la compilación del proyecto en su versión Android 7.0 para alcanzar un mayor número de dispositivos compatibles.

## **3.2.3.1 Red Hotspot en Sistema Operativo Windows**

La creación de la red es manual y solo se crea una vez desde la consola CMD de Windows, para vincular los dispositivos móviles con el servidor se siguen una serie de comandos como podemos ver en el apéndice "B". En la figura 12 se muestra el resultado sobre la creación del Hotspot por medio de una computadora con Sistema Operativo Windows 7 o superior en el apartado de centro de redes y recursos compartidos.

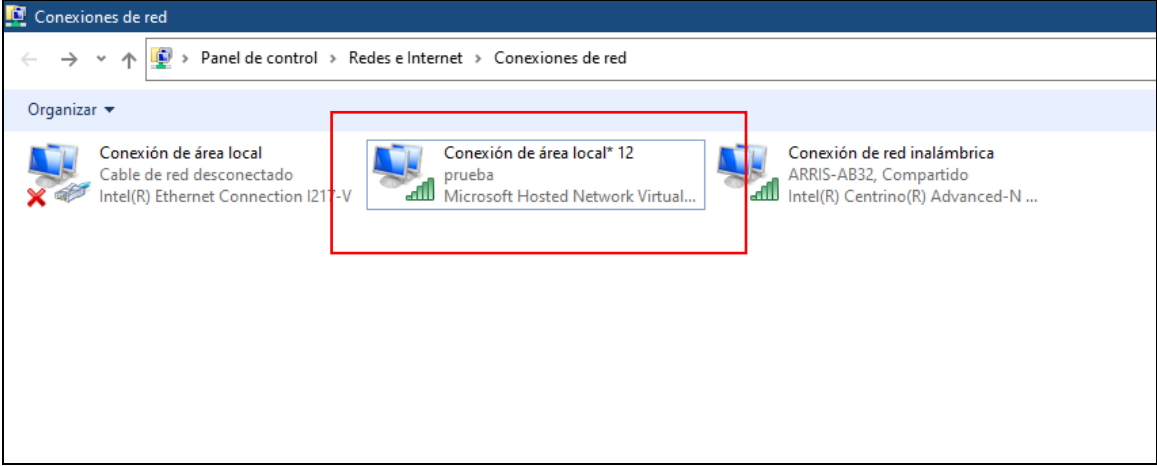

Figura 10.Conexión de red virtual en Sistema Operativo Windows.

## **3.2.3.1.1 Conexión de dispositivos**

Se realizó una conexión del teléfono móvil a la red virtual "prueba" con el fin de lograr conectar el dispositivo de manera estable como se muestra en la figura 13.

El mismo procedimiento se estableció para la computadora que más adelante ejecutó el rol de servidor virtual alojando la base de datos.

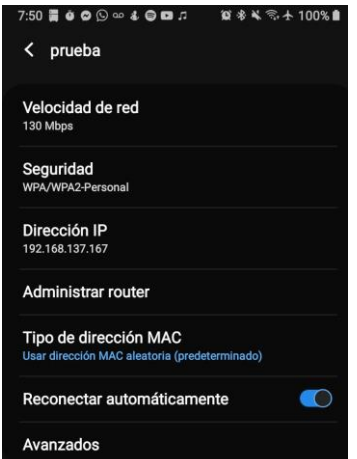

Figura 11. Dispositivo conectado a la red virtual.

## **3.2.3.2 Red Hotspot opcional en Sistema Operativo Android**

La creación de esta red es manual y se puede realizar de diferentes maneras según el dispositivo móvil con el que contemos. La figura 14 muestra el resultado de la creación de esta red que puede jugar el mismo rol de la computadora que emula la red virtual.

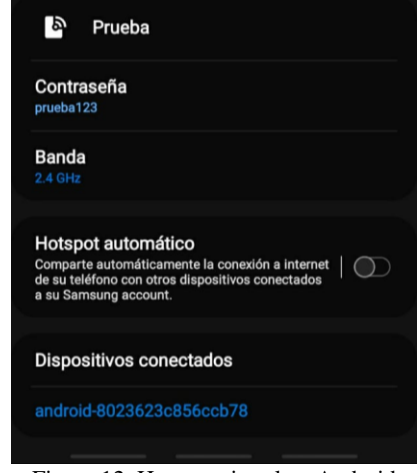

Figura 12. Hotspot virtual en Android

## **3.2.3.3 Base de datos del servidor web virtual**

Como se mencionó con anterioridad en este proyecto se optó por trabajar con SQL Server 2014 para el Sistema Operativo Windows. En la figura 15 se muestra el diagrama de tablas y datos necesarios que se utilizaron para almacenar la información de manera lógica.

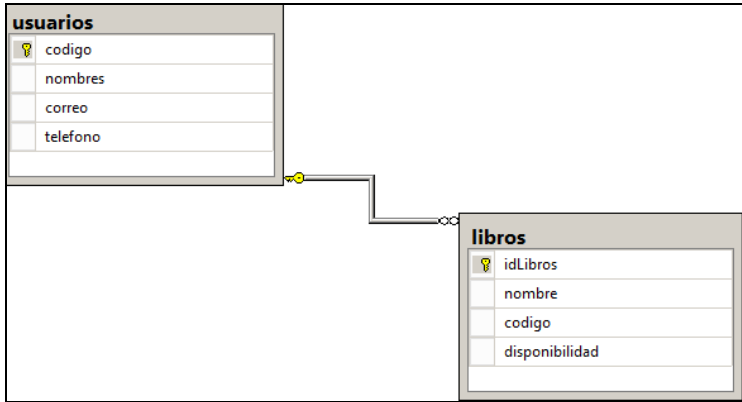

Figura 13. Diagrama base de datos.

## **3.2.3.3.1 Acceso remoto base de datos SQL Server**

Para poder establecer conexión remota a la base de datos se siguió en orden los siguientes métodos obligatorios [3].

- 1. Habilitar el protocolo TCP/IP.
- 2. Configurar el Cortafuegos de Windows.
- 3. Establecer reglas de entrada y salida.
- 4. Establecer el puerto1434 TCP por defecto.
- 5. Selección del servicio de motor de base de datos de la instancia.
- 6. Prueba de conexión desde otro equipo.

Una vez llevados a cabo esta serie de pasos se obtuvo la conexión remota con diferentes hosts(computadoras) como se muestra en la figura 16.

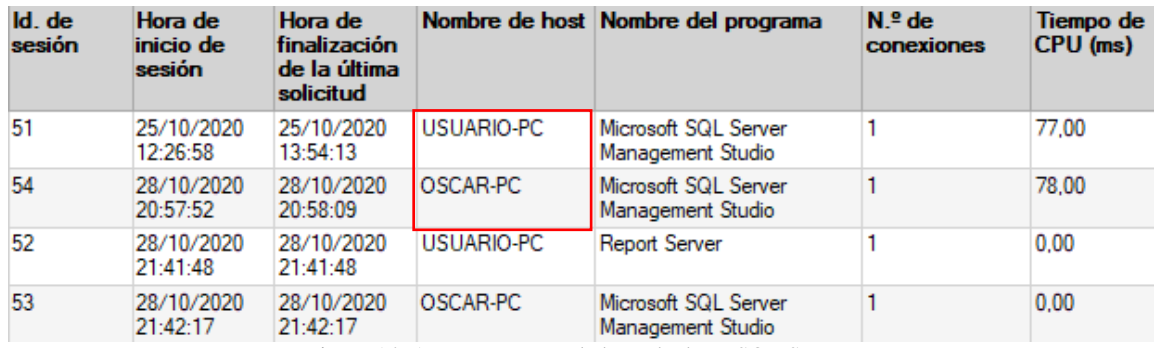

Figura 14. Acceso remoto a la base de datos SQL Server.

## **3.2.3.3 Aplicación móvil con Sistema Operativo Android**

Como se mencionó con anterioridad en este proyecto se optó por trabajar con Android Studio para el desarrollo de esta aplicación móvil, en la tabla 15 se muestran la lista de dispositivos compatibles para su correcta ejecución.

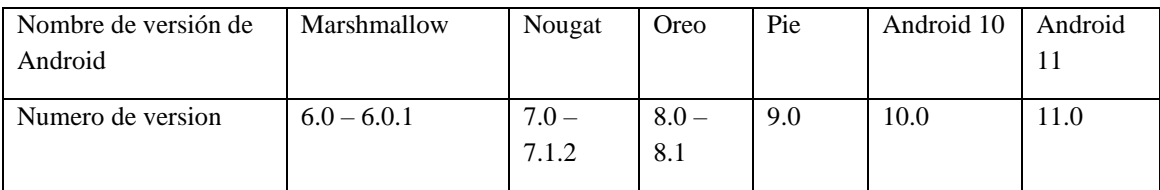

Tabla 2. Versiones compatibles de Android para la instalación de la aplicación.

## **3.2.3.4 Comunicación entre usuarios**

La comunicación se genera a partir de que el usuario obtiene un título de su interés en la interfaz de libros, en la información de este se proporciona el número telefónico para que pueda comunicarse directamente con él y ofrecer una expectativa económica u otro libro, o simplemente alguna negociación. Como se observó anteriormente es responsabilidad del usuario marcar el libro como vendido en el apartado de truque una vez que este ya no le pertenece.

#### **3.2.3.5 Disponibilidad de información de la base de datos**

La aplicación móvil siempre está conectada a la misma dirección IP, esto significa que es estática y por consecuente siempre puede estar en comunicación. La computadora se configuró de tal modo que siempre este encendida para su disponibilidad en todo momento para los usuarios, se activó el servicio "MSSQLServer" de manera automática como se muestra en la figura 21, para que SQL Server quede en segundo plano siempre, esperando las peticiones de los clientes.

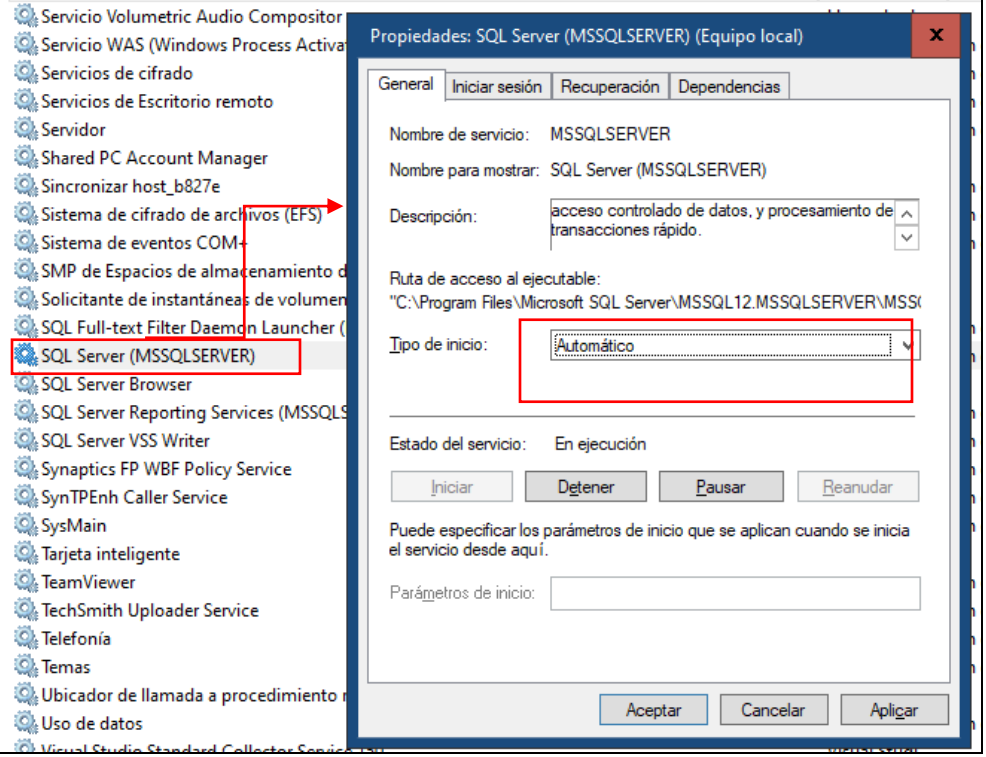

Figura 15. Servicio de SQL Server en segundo plano.

## **3.2.3.7 Descarga de aplicación móvil**

La aplicación está disponible en formato ¨APK¨ lista para su instalación, en esta versión se incluyen todas las librerías y la configuración necesaria para conectarse de forma directa al servidor virtual, la descarga está por medio de Google drive para obtenerlo véase el apéndice "D".

## **3.2.4 Pruebas**

En esta sección se probó el software desde distintos puntos de vista planificada, para localizar posibles errores que se pudieran ejecutar, ya sea en la parte de la codificación por parte de la aplicación, algún error de certificado o hardware de la computadora empleada. Se trabajó en pruebas de caja negra y pruebas de caja blanca con el fin de detectar posibles errores siguiendo la estructura del modelo de cascada. En la figura 22 se puede apreciar el diagrama de la lógica con la que se trabajó.

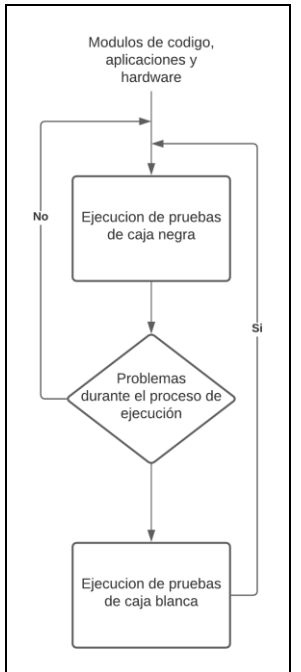

Figura 16. Diagrama de pruebas.

En algunas de las características fundamentales del sistema se realizaron estas pruebas de caja negra, para no correr riesgos futuros donde pudieran pasar escenarios de los cuales no nos percatemos al ejecutar y probar el sistema.

Si durante el proceso de la prueba ejecutada no había ningún problema se procedía a probar otra característica, si llegaba a haber algún problema en el peor de los casos se ejecutaba entonces pruebas de caja blanca, como se puede observar las complicaciones pudieran aparecer principalmente en la aplicación móvil que es donde se manejan diversas librerías, si llegase a fallar por consecuente se repetiría el procedimiento desde un principio ya con los cambios realizados pasando primeramente por las pruebas de caja negra.

#### **3.2.4.1 Pruebas de conectividad en los dispositivos**

Esta fue la primera prueba que se realizó y la más importante, debido a que sin estas conexiones de manera estable no se podría tener información de ninguna manera. Entre las pruebas realizadas están las siguientes:

- Prueba de conexión entre dispositivo móvil y servidor virtual. Se verificó que se conectaran correctamente los dispositivos a la red.
- Prueba de disponibilidad de conexión. Se verificó por lapsos de 1 hora que las conexiones estuvieran siempre establecidas.
- Prueba de comunicación de aplicación móvil con servidor virtual. Se verificó que la aplicación móvil no cierre la sesión con la base de datos, de este modo cuando se hizo una consulta en cualquier momento esta se pudo ejecutar sin ningún problema.

## **4. RESULTADOS**

#### **4.1 Resultados**

En esta sección se muestran los resultados obtenidos de las pruebas de ejecución del proyecto, más específicamente de la aplicación móvil en función al servidor virtual que aloja la base de datos. Para estas pruebas se utilizaron algunos estudiantes de la UACJ campus CU, los cuales, sin conocimientos previos del sistema, se les presenta solo una idea general del objetivo del proyecto. Tomando en cuenta la pandemia del COVID-19 que ha afectado a todo el planeta este año, para evitar el contacto directo con los usuarios, se optó por realizar esta prueba a través de una conexión virtual al teléfono celular, utilizando el software TeamViewer para Smartphones. En la figura 29 se muestra de forma física todos los elementos que conforman el proyecto prototipo final en funcionamiento.

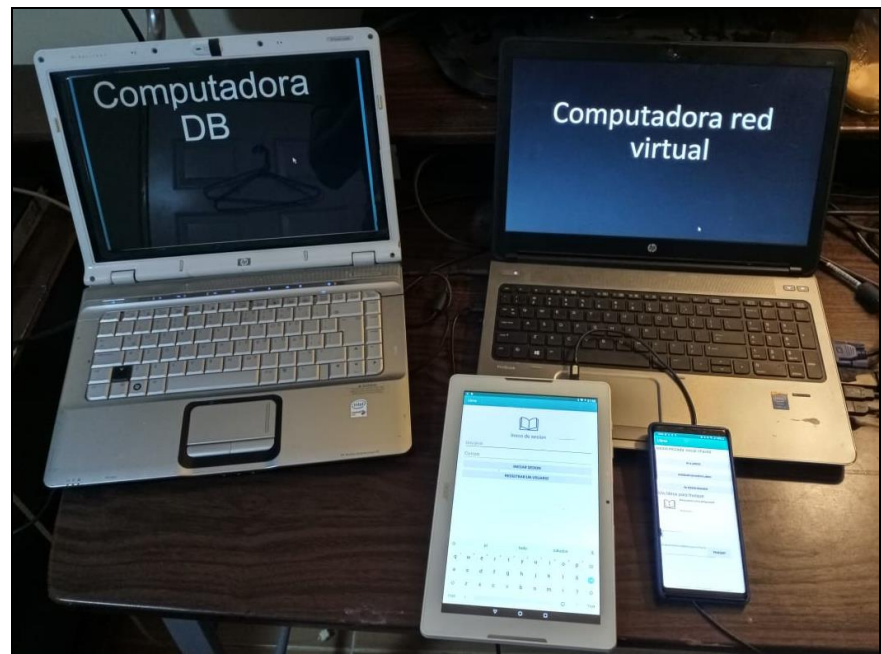

Figura 17. Sistema prototipo de forma física.

En la figura 30 se muestra una representación gráfica de los elementos que aparecen en la figura anterior, así como su tarea a realizar de manera más detallada del prototipo final.

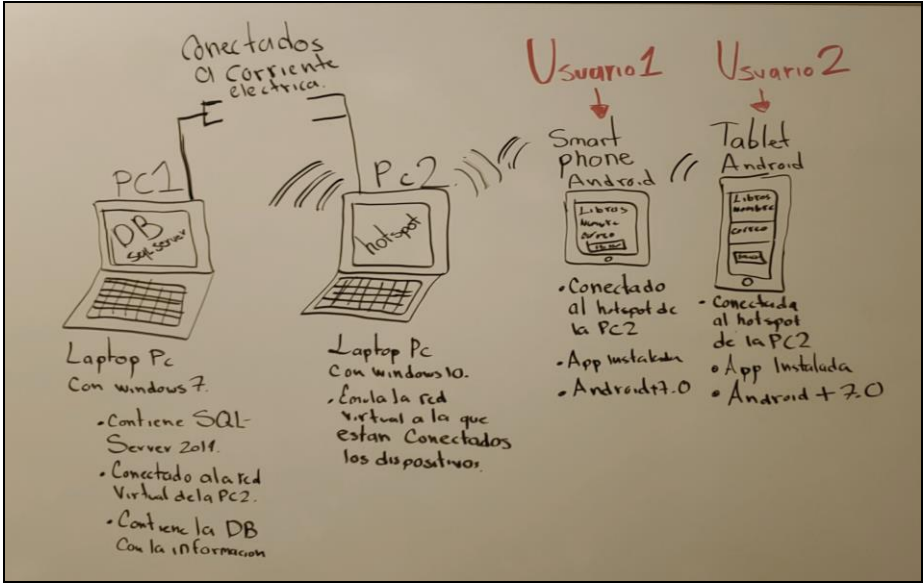

Figura 18. Representación gráfica del prototipo final.

#### **4.1.1Prueba de usuario**

Se llevó a cabo esta prueba basándose en el diagrama de la figura 9. La tabla 16 muestra los usuarios con los que se tomó testimonio siguiendo su procedimiento en el prototipo, tienen las siguientes características.

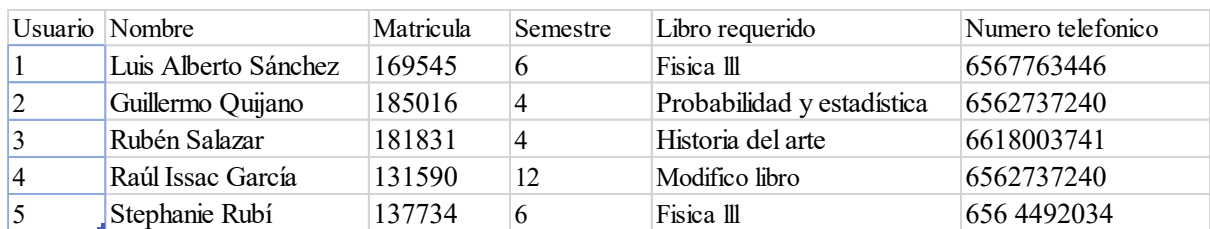

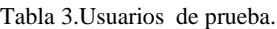

El usuario 1 realizó su proceso de manera habitual dando paso a su registro, el desea realizar una venta. Procedió insertando sus 2 libros, en uno de ellos agrego el autor para que fuera más fácil encontrarlo por otros usuarios, por último, verifico que su libro se pudiera encontrar en el buscador por medio del autor como se muestra en la figura 31. Una vez comprobado esto solo le queda esperar la llamada telefónica de los interesados.

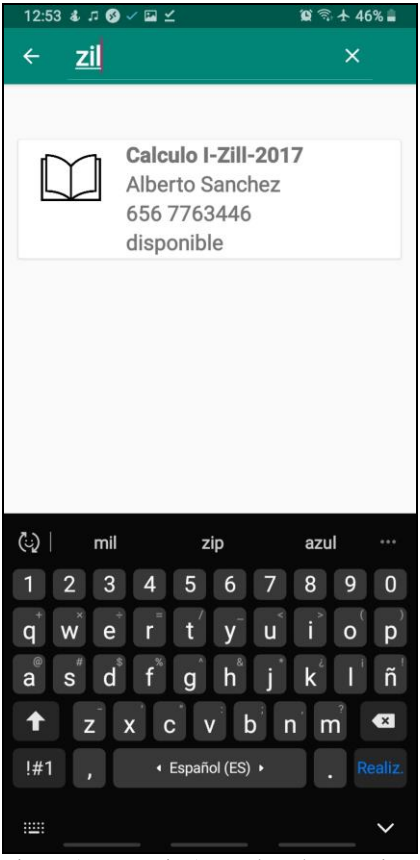

Figura 19. Usuario 1, pruebas de prototipo.

El usuario 2 también estuvo interesado en vender un libro que no le interesa conservar más, así que decide subirlo a la plataforma, comienza igual que el usuario 1, realiza el registro y sube su libro como se muestra en la figura 32.

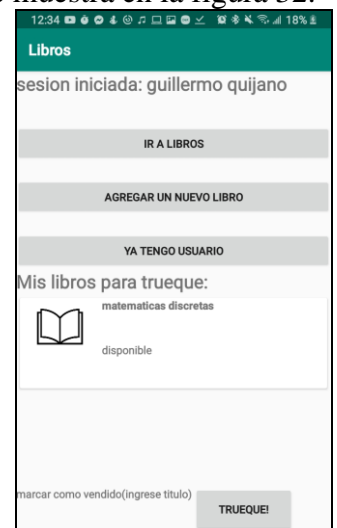

Figura 20. Usuario 2, pruebas de prototipo.

El usuario 3 está interesado en buscar un libro, realiza su registro y entra a buscarlo al apartado de libros utilizando el filtro de búsqueda como ayuda principal, este resulta serle muy útil como se muestra en la figura 33.

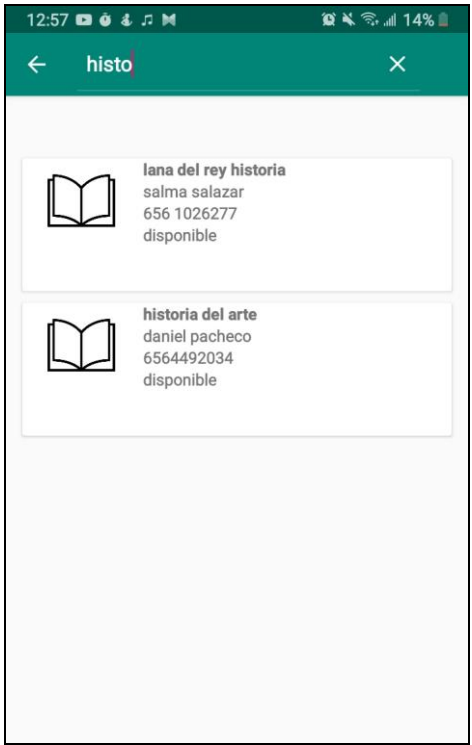

Figura 21. Usuario 3 pruebas de prototipo.

El usuario 4 ya tiene un libro en el sistema, se retractó de negociarlo y lo marca como vendido para descartar su venta, de igual manera se queda almacenado en sistema como se muestra en la figura 34.

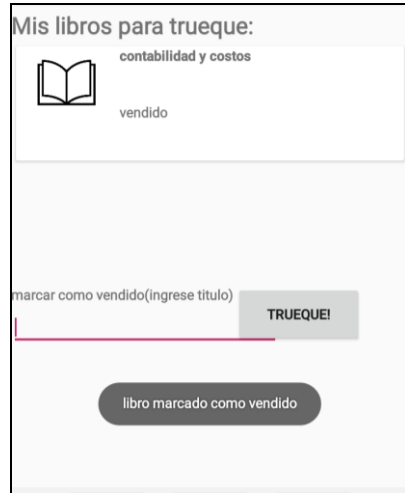

Figura 22. Usuario 4 pruebas de prototipo.

El usuario número 5 se comunicó con el usuario 1 por llamada telefónica entablando una comunicación para acordar verse en la universidad cuando se pueda estar de regreso, hasta ese momento el usuario 1 puede decidir si marcar el libro solicitado como vendido o puede dejarlo en espera hasta que se realice el trato.

No se presentó ningún problema durante estas pruebas, pues de igual manera la lógica del proyecto desde un principio fue bien defina y esta metodología fue de bastante ayuda para llegar al objetivo.

#### **4.2 Discusiones**

Durante estas pruebas se pudo concluir la importancia que tomó la disponibilidad de la red virtual, así como el acceso a la información lo que contesta a las preguntas de investigación planteadas al principio del proyecto:

- 1. ¿Qué tan estable es el acceso a la información de los libros en todo momento?
	- Es fundamental este punto y se puede tener acceso las 24 horas del día, debido a las configuraciones realizadas tanto en el ordenador como en la base de datos, que son 2 cosas que están en el mismo lugar (base de datos y Windows), pero al mismo tiempo son muy diferentes en sus propósitos. El resultado obtenido durante este proceso destaca estabilidad de la información de los usuarios al tener organizados sus datos sin errores o demoras durante el procesamiento. Se obtuvo una tendencia positiva con respecto al funcionamiento sin errores por parte de la aplicación.
- 2. ¿se puede tener una mejora al método de búsqueda en una lista de libros?

Esta fue una de las partes más complicadas del proyecto al no tener bastantes conocimientos en el entorno de desarrollo Android Studio, pues se realizó una investigación para poder agregar un buscador dinámico en la interfaz del usuario. Fue totalmente posible mejorar el método de búsqueda al poder hacer coincidencias en los títulos letra por letra de manera instantánea, el usuario no tiene que conocer todo el título, solo basta con una palabra de este para encontrar el libro en la base de datos.

Cabe mencionar que el desarrollo de este proyecto permitió aprender más sobre las problemáticas que algunos alumnos pasaban en la universidad, se pudo establecer una manera de ayudar a resolver sus necesidades en el ámbito escolar. Por otra parte, en lo personal realizar esta aplicación móvil, me ayudó mucho en el aprendizaje para desarrollar aplicaciones en el lenguaje Android.

## **5. CONCLUSIONES**

Se puede concluir en esta investigación que en la actualidad siguen siendo muchos los alumnos que no adquieren sus libros universitarios y esto causa un impacto negativo en su desempeño con el paso de los años. Por esta razón se desarrolló una solución para poder atacar el problema y contribuir en la educación de Ciudad Juárez. Se logró descubrir al realizar este proyecto que también puede ser posible disminuir la descarga no autorizada de libros (en formato digital) de internet, ya que la aplicación ofrece precios más accesibles por ser libros de segunda mano. Para el desarrollo de este proyecto se partió desde un objetivo general, el cual fue crear una aplicación móvil para el trueque de libros, luego se pasó a una serie de objetivos específicos para llegar a esta meta, se creó una base de datos local para el almacenamiento de los libros de los usuarios. Se implementó una red local para compartir datos, luego se definió específicamente que información se necesitaba conocer, los datos necesarios fueron sobre los alumnos y sus libros, esto fue más que suficiente para proceder al desarrollo, estableciendo una comunicación entre la computadora con el software de base de datos y el Smartphone con Android nativo, realizado este punto se procedió a programar la aplicación móvil.

Las validaciones realizadas al código de software orientado a objetos en java y a las conexiones requeridas, permiten deducir que el comportamiento del prototipo es estable durante las 24 horas del día, con la limitante del número de usuarios conectados (once). Este fue nuestro límite debido al presupuesto del proyecto. También se debe tomar en cuenta que el equipo con la base de datos y el software deben ser también configurados para que estén en modo receptor en todo momento. Puede realizarse una serie de mejoras en base al proyecto, siendo las más importante la posibilidad de que la aplicación móvil pudiese incluir una fotografía de los libros adquiridos.

## **REFERENCIAS (bibliografía)**

A. I. C. Sabido, «arenapublica,» Arena Pública, 06 02 2019. [En línea]. Available: https://www.arenapublica.com/politicas-publicas/ley-creada-para-fomentar-la-lecturainflo-los-precios-de-libros-en-mexico. [Último acceso: 17 10 2020].

J. Viñas, «Sinembargo,» mundano, 24 04 2017. [En línea]. Available: https://www.sinembargo.mx/24-04-2017/3200218. [Último acceso: 17 02 2020]. M. Zivkovic, "SQLShack," 20 01 2016. [Online]. Available: https://www.sqlshack.com/how-to-install-sql-server-management-studio-2008/. [Accessed 1 10 2020].

G. Llompart, L. Torres Mouse, A. Abal, Andrea Tanevitch y Patricia Perez, Estudio sobre libros de texto: Metodologia innovadora aplicada a Histologia y Embriologia odontólogica, valencia: Instituto de investigaciones de educacion superior, 2014.

M. L. Herrera, «Diario de Yucatán,» Grupo megamedia, 02 02 2018. [En línea]. Available: www.yucatan.com.mx/editorial/libros-caros-lectores-pobres. [Último acceso: 13 02 2020].

E. Senack, FIXING THE BROKEN TEXTBOOK, Washington DC: HigherEdPIRG, 2014.

J. P. Porto, «Definicion.de,» 2015. [En línea]. Available: https://definicion.de/prototipo/. [Último acceso: 15 02 2020].

D. Escribano, «skyscanner,» Ctrip , 27 11 2018. [En línea]. Available: https://www.skyscanner.es/noticias/esta-es-la-historia-de-las-aplicaciones-moviles. [Último acceso: 20 02 2020].

J. Penalva, «xataka,» webmedia., 9 06 2008. [En línea]. Available: xataka.com/moviles/historia-del-iphone. [Último acceso: 25 02 2020].

S. Alexeyevich, «Historia de la informatica,» Escuela Superior de Ing. Informatica, 03 12 2012. [En línea]. Available: https://histinf.blogs.upv.es/2012/12/03/smartphones/. [Último acceso: 05 02 2020].

J. Lacort, «xataka,» webmedia., 12 12 2018. [En línea]. Available:

https://www.xataka.com/empresas-y-economia/asi-como-gana-dinero-huawei-sustelefonos-moviles-no-todavia-su-principal-actividad. [Último acceso: 22 02 2020].

S. R. Ruiz, «masadelante.com,» 2019. [En línea]. Available:

https://www.masadelante.com/faqs/base-de-datos. [Último acceso: 12 02 2020].

R. FA, «GENBETA,» webmedia, 04 02 2014. [En línea]. Available:

https://www.genbeta.com/desarrollo/mongodb-que-es-como-funciona-y-cuandopodemos-usarlo-o-no. [Último acceso: 11 02 2020].

D. P. Valdés, «Maestros del web,» Platzy, 26 10 2007. [En línea]. Available:

http://www.maestrosdelweb.com/que-son-las-bases-de-datos/. [Último acceso: 12 02 2020].

M. M. Corporation, "Msdn," Microsoft.com Microsoft Corporation, 24 02 2004. [Online]. Available:

https://web.archive.org/web/20040224212657/http://msdn.microsoft.com/vstudio/previou s/vs97/datasheet.aspx#top. [Accessed 04 02 2020].

velneo, «velneo,» 24 02 2016. [En línea]. Available: https://velneo.es/por-que-microsoftdescontinuo-visual-basic/. [Último acceso: 22 02 12].

S. P. Guerra, «System.OutOfMemoryException,» WordPress.com., 18 05 2015. [En línea]. Available: https://sparraguerra.wordpress.com/2015/05/18/un-poquito-de-historiade-c/. [Último acceso: 22 02 2020].

J. J. Rivera, «business school,» @ncel, 06 08 2018. [En línea]. Available: https://negociosyestrategia.com/blog/que-es-csharp/. [Último acceso: 26 02 2020].

A. Ardións, «androidstudiofaqs,» ASFAQ, 16 05 2016. [En línea]. Available: https://androidstudiofaqs.com/conceptos/android-studio-requisitos-minimos. [Último acceso: 26 02 2020].

IONOS, «Digital Guide IONOS,» Newsroom, 21 03 2019. [En línea]. Available: https://www.ionos.mx/digitalguide/paginas-web/desarrollo-web/el-modelo-en-cascada/. [Último acceso: 25 03 2020].

# **ANEXOS**

(No aplica)